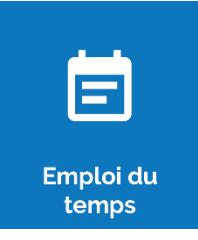

## **Restaurer une séance**

Après une suppression de séance, oZe permet de restaurer la séance si cela est nécessaire.

Afin de restaurer une séance supprimée :

Se positionner sur la séance supprimée depuis l'emploi du temps de l'enseignant ou de la classe impacté(e)

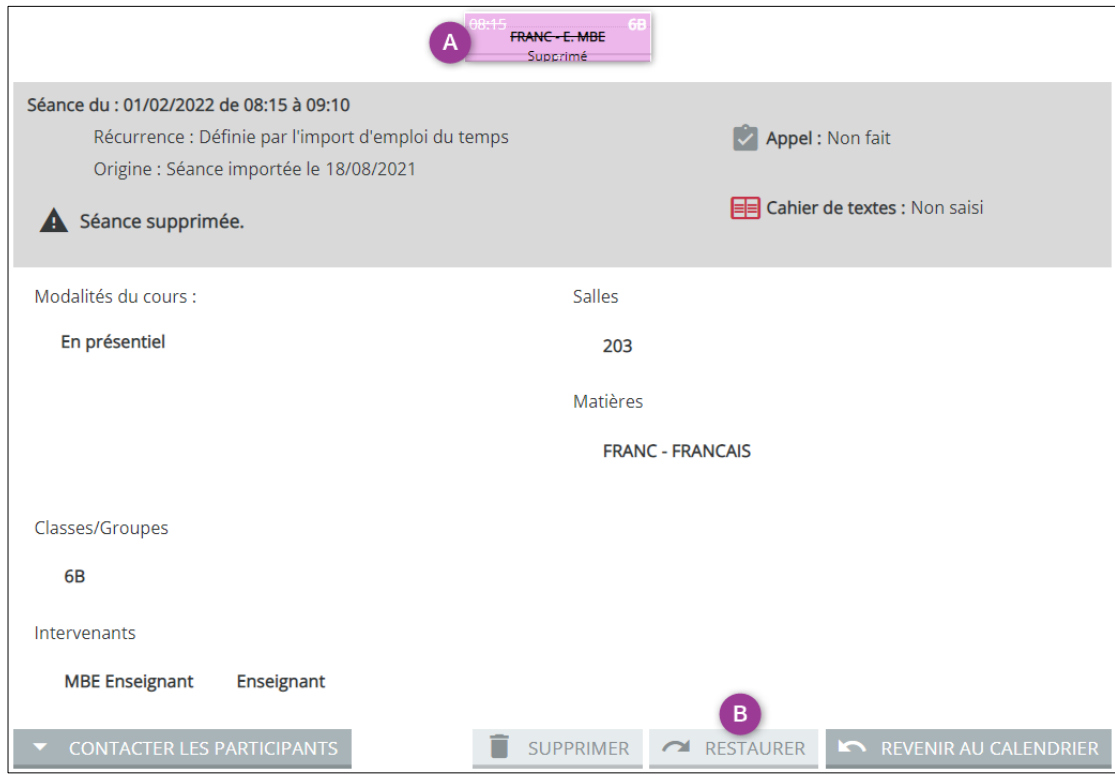

**A** – Cliquer sur le cours pour ouvrir ses propriétés

**B** – Cliquer sur le bouton **« Restaurer »**

Dans le cas d'une séance récurrente, le message suivant s'affiche afin de vous permettre de restaurer ce cours uniquement ou tous les cours à venir :

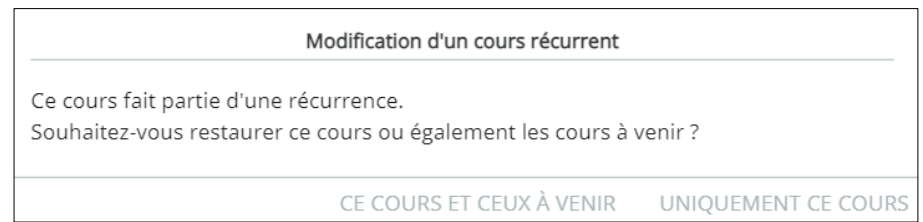